### XI<sub>30</sub>0ml Router AX3000T

Používateľská príručka

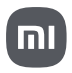

•

# **Obsah balenia**

Pred použitím si pozorne prečítajte tento návod a uschovajte ho pre budúce použitie.

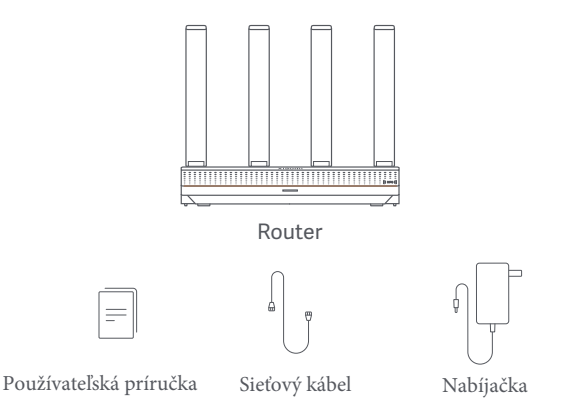

Poznámka: Ilustrácie produktu, príslušenstva a používateľského rozhrania v používateľskej príručke slúžia len na referenčné účely. Skutočný produkt a funkcie sa môžu líšiť v dôsledku vylepšení produktu.

# **Product Overview**

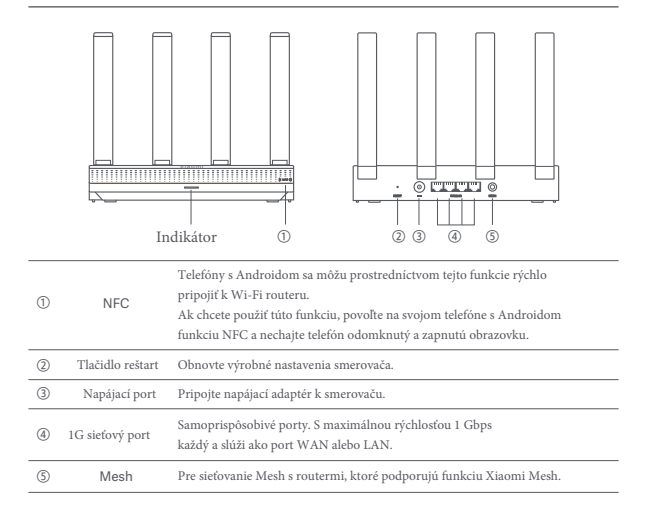

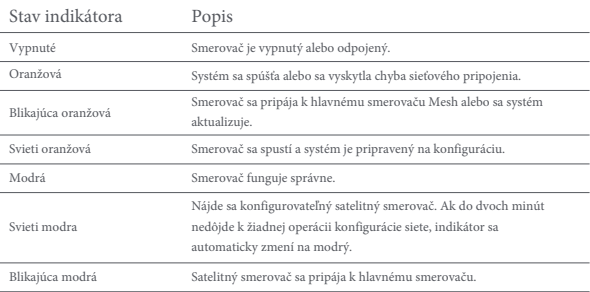

# **Konfigurácia siete**

### Krok 1 Pripojenie sieťového kábla

Zapnite smerovač. Zapojte jeden koniec sieťového kábla do niektorého z portov smerovača a druhý koniec do internetovej zásuvky na stene alebo do portu LAN optického modemu alebo modemu ADSL. Poznámka: Optický modem alebo ADSL modem poskytuje širokopásmový operátor.

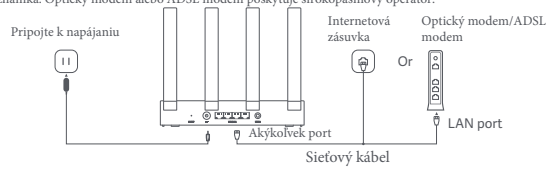

### Krok 2 Konfigurácia siete

1. Pripojte telefón alebo počítač k sieti Wi-Fi (overenie bez hesla). Názov siete Wi-Fi nájdete na štítku na spodnej strane smerovača.

Potom sa stránka automaticky presmeruje na stránku nastavenia siete. Ak nie, otvorte predvolený prehliadač systému a zadajte miwifi.com.

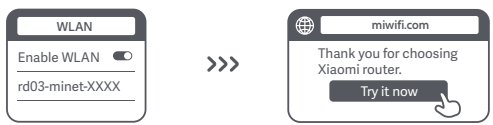

Poznámka: Vyhľadajte a pripojte sa k sieti Wi-Fi, keď indikátor začne blikať na oranžovo.

2. Zadajte účet a heslo, ktoré vám poskytol váš širokopásmový operátor, a klepnite na "Ďalej" (Tento krok možno preskočiť v závislosti od spôsobu pripojenia k sieti).

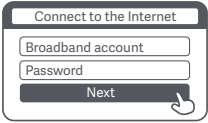

3. Nastavte nový názov Wi-Fi a heslo. Začiarknutím políčka môžete použiť heslo siete Wi-Fi ako heslo správy; ak nie, bude nasledovať nová stránka na nastavenie hesla pre správu.

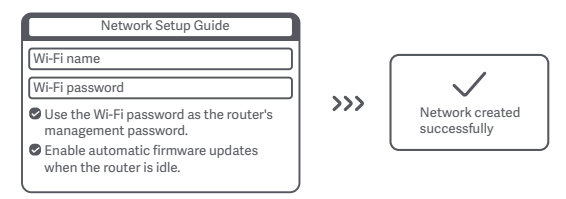

Poznámka: Ak je nastavený nový názov alebo heslo Wi-Fi, modul Wi-Fi sa reštartuje. Potom nebude možné Wi-Fi nájsť na krátky čas, vyhľadajte Wi-Fi znova neskôr.

## **Pripojenie k aplikácii Mi Home/Xiaomi Home**

Tento produkt funguje s aplikáciou Mi Home/Xiaomi Home\*. Ovládajte svoje zariadenie pomocou aplikácie Mi Home/Xiaomi Home. Naskenujte QR kód a stiahnite si a nainštalujte aplikáciu. Ak je aplikácia už nainštalovaná, budete presmerovaní na stránku nastavenia pripojenia. Alebo vyhľadajte "Mi Home/Xiaomi Home" v obchode s aplikáciami, stiahnite si ho a nainštalujte.

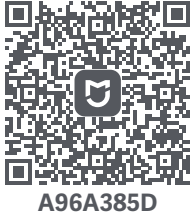

Otvorte aplikáciu Mi Home/Xiaomi Home, klepnite na "+" vpravo hore a potom podľa pokynov pridajte svoje zariadenie.

\* Aplikácia sa v Európe (okrem Ruska) označuje ako aplikácia Xiaomi Home. Názov aplikácie zobrazený na vašom zariadení by sa mal brať ako predvolený. Poznámka: Verzia aplikácie mohla byť aktualizovaná, postupujte podľa pokynov na základe aktuálnej verzie aplikácie.

# **Xiaomi Mesh Networking**

Ak chcete dosiahnuť čo najväčšie pokrytie siete vo väčšej domácnosti, môžete si zakúpiť smerovače, ktoré podporujú funkciu Xiaomi Mesh\*, aby ste vytvorili sieť. Pri konfigurácii siete Mesh postupujte podľa nasledujúcich krokov.

\* Prejdite na stránku www.mi.com a skontrolujte model produktu a verziu smerovačov, ktoré podporujú funkciu Xiaomi Mesh.

Operácie uvedené v nasledujúcich metódach používajú smerovač Xiaomi Router AX3000T ako hlavný smerovač.

Metóda 1: Sieť cez aplikáciu Mi Home/Xiaomi Home

- 1. Otvorte aplikáciu Mi Home/Xiaomi Home.
- 2. Preidite na stránku "Mesh network devices" hlavného smerovača.
- 3. Klepnite na "+" v pravom hornom rohu stránky.
- 4. Dokončite vytváranie siete podľa pokynov.

Metóda 2: Vytváranie siete pomocou sieťového tlačidla

1. Skontrolujte, či je hlavný smerovač pripojený k sieti. Umiestnite satelitný smerovač blízko hlavného smerovača a zapnite ho.

Poznámka: Satelitný smerovač udržiavajte vo vzdialenosti najmenej jeden meter od hlavného smerovača; v opačnom prípade sa budú navzájom rušiť a ovplyvňovať konfiguráciu siete.

2. Po spustení satelitného smerovača ho hlavný smerovač automaticky objaví a indikátor hlavného smerovača začne dýchať modro.

Poznámka: Ak je satelitný smerovač už nakonfigurovaný, stlačte jeho tlačidlo reset na 5 sekúnd, aby ste ho najskôr obnovili na výrobné nastavenia.

3. Stlačte sieťové tlačidlo na hlavnom smerovači a jeho indikátor začne blikať modro. Smerovač teraz čaká na sieťovú sieť.

07 4. Keď sa indikátor/indikátor internetu zmení na biely alebo modrý, sieťová sieť je dokončená.

5. Umiestnite satelitný smerovač na miesto, kde potrebujete pokrytie Wi-Fi a zapnite ho.

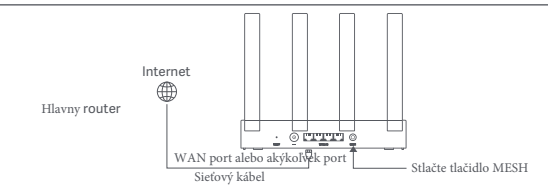

#### **Metóda 3: Sieť cez sieťový kábel**

1. Skontrolujte, či je hlavný smerovač pripojený k sieti. Umiestnite satelitný smerovač na miesto, kde potrebujete pokrytie Wi-Fi a zapnite ho.

2. Pripojte port WAN satelitného smerovača k portu LAN hlavného smerovača pomocou sieťového kábla. Potom indikátor hlavného smerovača začne blikať na modro a smerovač čaká na sieť Mesh.

Poznámka: Ak nie je k dispozícii port WAN alebo LAN, použite ktorýkoľvek port smerovača.

3. Keď sa indikátor/indikátor internetu zmení na biely alebo modrý, sieťová sieť je dokončená.

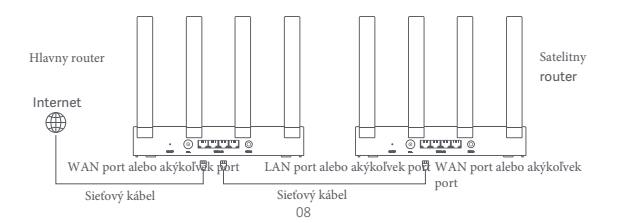

## **Otázky a odpovede**

- 1. Prečo sa po konfigurácii siete nemôžem pripojiť na internet?
- ① Skontrolujte, či v telefóne nájdete Wi-Fi smerovača. Ak nie, skontrolujte, či je smerovač zapnutý a spustený.
- ② Pomocou telefónu vyhľadajte smerovač a pripojte sa k nemu.
- ③ Navštívte miwifi.com.
- ④ Skúste problém vyriešiť podľa diagnostiky siete.
- 2. Ako obnovím továrenské nastavenia smerovača?
- ① Uistite sa, že je smerovač spustený.
- ② Stlačte a podržte tlačidlo reset na smerovači na 5 sekúnd alebo dlhšie.
- Poznámka: Keď sa indikátor smerovača zmení na oranžový, uvoľnite tlačidlo reset. ③ Smerovač sa po reštarte úspešne resetuje.
- Poznámka: Smerovač sa po resetovaní obnoví na svoje výrobné nastavenia a na jeho používanie je potrebné smerovač prekonfigurovať.

3. Čo mám robiť, ak som zabudol heslo pre správu smerovača? Ak nevykonáte žiadne zmeny v správcovskom hesle, bude rovnaké ako heslo Wi-Fi, skúste sa prihlásiť pomocou tohto hesla. Ak problém pretrváva, odporúča sa obnoviť továrenské nastavenia smerovača a prekonfigurovať sieť.

# **Informácie o súlade s predpismi**

Prevádzková frekvencia a výkon rádiovej frekvencie

- Wi-Fi 2412 MHz–2472 MHz (≤20 dBm), 5150 MHz–5350 MHz (≤23 dBm), 5470 MHz–5725 MHz (≤30 dBm) POZNÁMKA: 5470~5725 MHz nie je podporované v Egypte, Maroku
- Spoločnosť Beijing Xiaomi Electronics Co., Ltd. týmto vyhlasuje, že rádiové  $\epsilon$ zariadenie typu RD23 je v súlade so smernicou 2014/53/EÚ, smernicou 2011/65/ EU a smernicou 2009/125/ES. Úplné znenie vyhlásenia o zhode EÚ je k dispozícii na tejto internetovej adrese: http://www.mi.com/global/service/support/ declaration.html

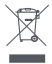

Všetky produkty označené týmto symbolom sú odpadové elektrické a elektronické zariadenia (WEEE podľa smernice 2012/19/EÚ), ktoré by sa nemali miešať s netriedeným domovým odpadom. Namiesto toho by ste mali chrániť ľudské zdravie a životné prostredie tým, že svoje odpadové zariadenie odovzdáte na určené zberné miesto na recykláciu odpadových elektrických a elektronických zariadení, ktoré určí vláda alebo miestne orgány. Správna likvidácia a recyklácia pomôže predchádzať možným negatívnym vplyvom na životné prostredie a ľudské zdravie. Ak chcete získať ďalšie informácie o umiestnení, ako aj o podmienkach takýchto zberných miest, kontaktujte inštalatéra alebo miestne úrady.

1.Likvidácia elektrických a elektronických spotrebičov

 Prečiarknutý odpadkový kôš znamená, že ste zo zákona povinný likvidovať tieto spotrebiče oddelene od netriedeného komunálneho odpadu. Likvidácia prostredníctvom odpadkového koša alebo žltého koša je zakázaná. Ak produkty obsahujú batérie alebo nabíjateľné batérie, ktoré nie sú trvalo nainštalované, musia sa pred likvidáciou vybrať a zlikvidovať oddelene ako batérie.

2. Možnosti vrátenia starých spotrebičov (EAR)

 Majitelia starých spotrebičov ich môžu odovzdať v zariadeniach zriadených a dostupných verejnými organizáciami na likvidáciu odpadu na vrátenie alebo zber starých spotrebičov, aby sa zabezpečila správna likvidácia starých spotrebičov.

#### 3.Ochrana údajov

 Všetkých konečných užívateľov elektroodpadu upozorňujeme, že oni sami sú zodpovední za vymazanie osobných údajov o odpadovom zariadení, ktoré sa má zlikvidovať. 4. Varovanie: Aby ste splnili požiadavky CE na vystavenie RF, zariadenie musí byť nainštalované a prevádzkované vo vzdialenosti 20 cm (8 palcov) alebo viac medzi produktom a telom celej osoby. Prevádzka tohto zariadenia v obytnom prostredí môže spôsobiť rádiové rušenie.

5. Napájací adaptér musí byť nainštalovaný v blízkosti zariadenia a musí byť ľahko dostupný.

6. Pozrite si podrobné špecifikácie produktu na štítku na spodnej strane zariadenia.

#### POZOR:

Prevádzka tohto zariadenia v obytnom prostredí môže spôsobiť rádiové rušenie. Toto zariadenie je obmedzené na použitie vo vnútorných priestoroch pri prevádzke vo frekvenčnom rozsahu 5150–5350 MHz v nasledujúcich krajinách:

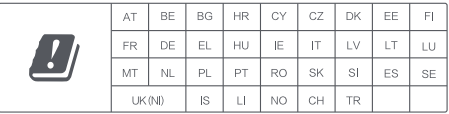

# **Technické údaje**

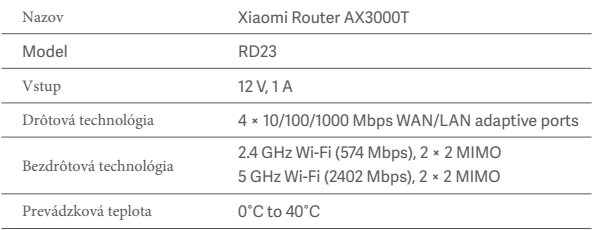

Poznámka:

- Spotreba energie v pohotovostnom režime siete je 5,2 W, ak sú pripojené všetky káblové sieťové porty a všetky bezdrôtové sieťové porty sú aktivované.
- Sieť Wi-Fi môžete aktivovať alebo deaktivovať v časti "Nastavenia" na stránke správy (router.miwifi.com).

Výrobca: Beijing Xiaomi Electronics Co., Ltd. Adresa: #802, 8. poschodie, budova 5, č. 15 10 Kechuang, Peking Cina, 100176 Ďalšie informácie nájdete na www.mi.com

DOVOZCA: Mystical, a.s. Tomášikova 50/B, 831 04 Bratislava, IČO 3628051